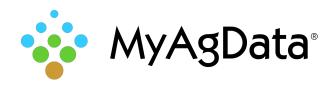

# Controller File Folder Structure

MyAgData supports a variety of third-party application controller data files. To help you easily locate them, we've provided this list of vendor controller file names and locations.

# AgLeader®

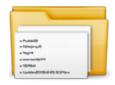

#### **Folder name:**

K:\2010121494 Demo\\*.agdata K:\\*.yld and K:\\*.ilf

## **Contains:**

.yld or .ilf or .agdata

# CNH Voyager

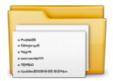

#### **Folder name:**

#### **Contains:**

.vyg or .ens

# CNH Voyager 2

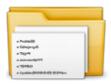

### Folder name:

K:\\*\*\*\*\*cn1

#### **Contains:**

3 Subfolder & .vy1

# John Deere Apex Harvest Shapefiles

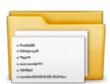

#### Folder name:

K:\Client-Farm-Field-Year-Harvest-Crop.zip

# **Contains:**

.dbf, .shp, .shx, .txt

## John Deere GSD and GSY

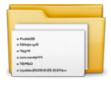

## Folder name:

pfdata (single client cards) cl0xxxx (multi-client cards)

## **Contains:**

.gsd,.gsy

## John Deere GS2

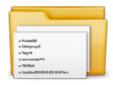

#### **Folder name:**

**RCD** 

### **Contains:**

Multiple subfolders and files

## John Deere GS3

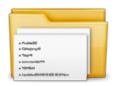

#### Folder name:

GS3 2630 > profile folder > RCD

#### **Contains:**

7 subfolders and database file

## Falcon RPT

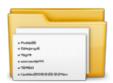

#### **Folder name:**

TBD

### **Contains:**

.rpt

# Hemisphere Aerial+GPS

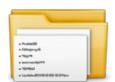

### **Folder name:**

TBD

# **Contains:**

.rpt

# Precision Planting 20/20

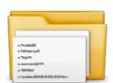

### Folder name:

Folder 1 > Folder 2

## **Contains:**

.dat

### Raven Rbin

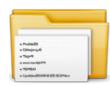

#### **Folder name:**

K:\Viper\data\rbin

# **Contains:**

.rbin

## I Found the Files. Now What?

After you've located your controller files, you'll need to place the folder that contains them into a compressed, or "zipped", file before they can be processed by MyAgData. Right-click folder name (in this example, the **rbin** folder).

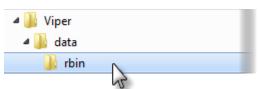

From the shortcut menu, click **Send to**, then **Compressed** (zipped) folder.

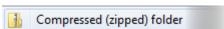